# Chandler Unified School District

# Infinite Campus (IC) Student Portal Grades (7-12)

#### What is it?

It is a logon website "Portal" where you, the student, can access your grade and class attendance. This will help you increase communication with your teachers.

### What do you need to do to start using the Infinite Campus (IC) Student Portal?

You will need to activate your account. You can logon anywhere you have Internet access (at home, in a school or through your Smartphone). The activation is easy, but specific directions need to be

Parents & Students
Parent Resources
Student Resources

Open Enrollment

Physical Activity

ax Credit Donations

What's New Student Safety

Student Portal - Online Grades School Library Collections Online

Chandler Education Foundation

CUSD Elementary School Options CUSD Junior High Options CUSD High School Options

followed.

#### How to access:

1. Go to the Chandler Unified School District Homepage:

http://www.chandler.k12.az.us

- Click on the Parents & Students Tab
- Choose Student Portal-Online Grades

or

use this URL: <a href="https://campus.chandler.k12.az.us/campus/portal/chandler.jsp">https://campus.chandler.k12.az.us/campus/portal/chandler.jsp</a>

The **Infinite Campus Portal Homepage appears** where you will enter your unique username and password. (As a student, you already have a Campus Portal account.)

2. For the **User Name**, enter in: Capital S (plus) student number **(Example: S78788)** 

For your temporary Password, type in:

Capital S (plus) student number (plus birthdate in MMDDYY format)

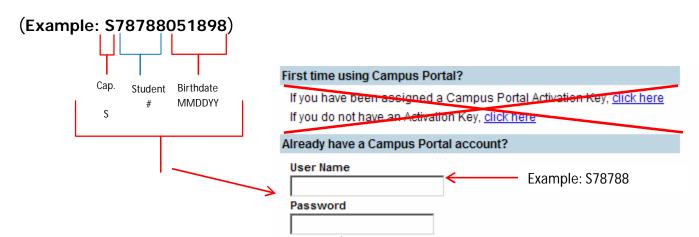

3. You will create your own personalized new password:

Campus Mobile Portal

## Change Account Password

Change Account Password

Old Password

New Password

Verify New Password

Change Password

New Password

Change Password

New Password is Case Sensitive

# <u>Download the Infinite Campus Mobile Portal application from any of the following app stores:</u>

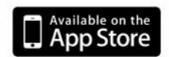

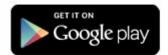

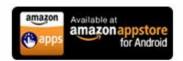

#### Note

Be sure to keep your password in a safe place and share with your parents.

| • | If you forget your password, do not try to logon more than twice or the program will be disabled. If your account becomes disabled please contact |
|---|----------------------------------------------------------------------------------------------------|
|   |                                                                                                    |